# **REGLEMENTATION THERMIQUE GUADELOUPE**

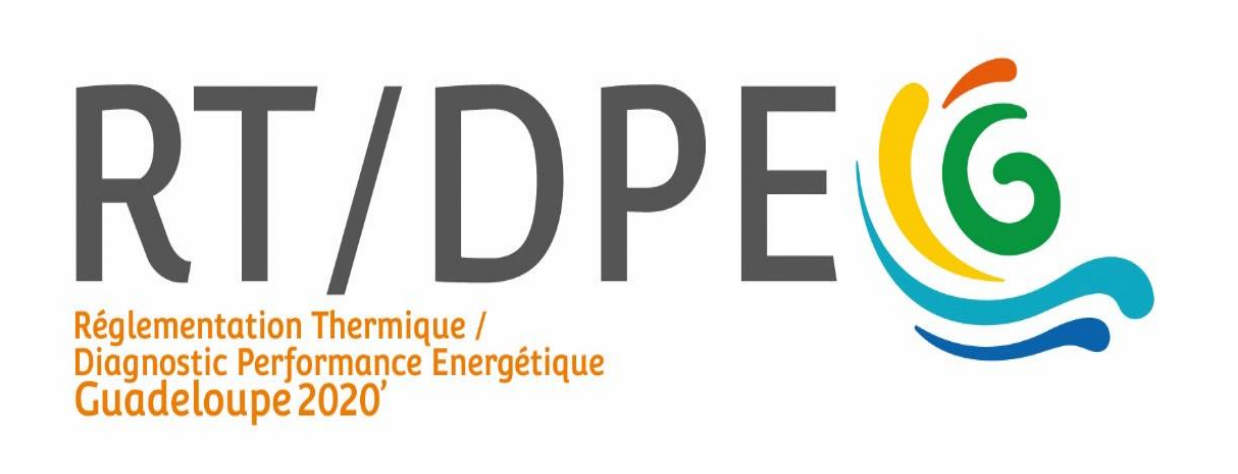

## **Foire aux questions**

## Table des matières

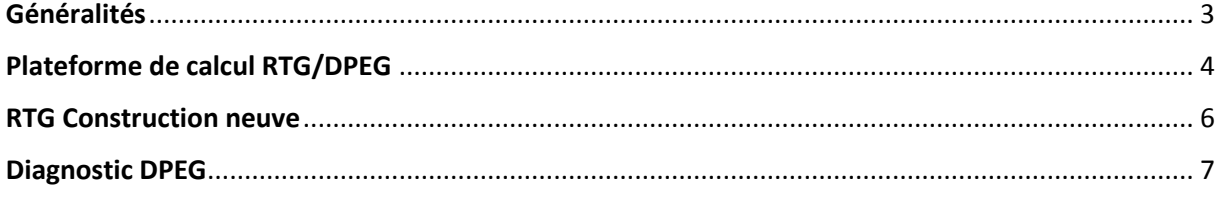

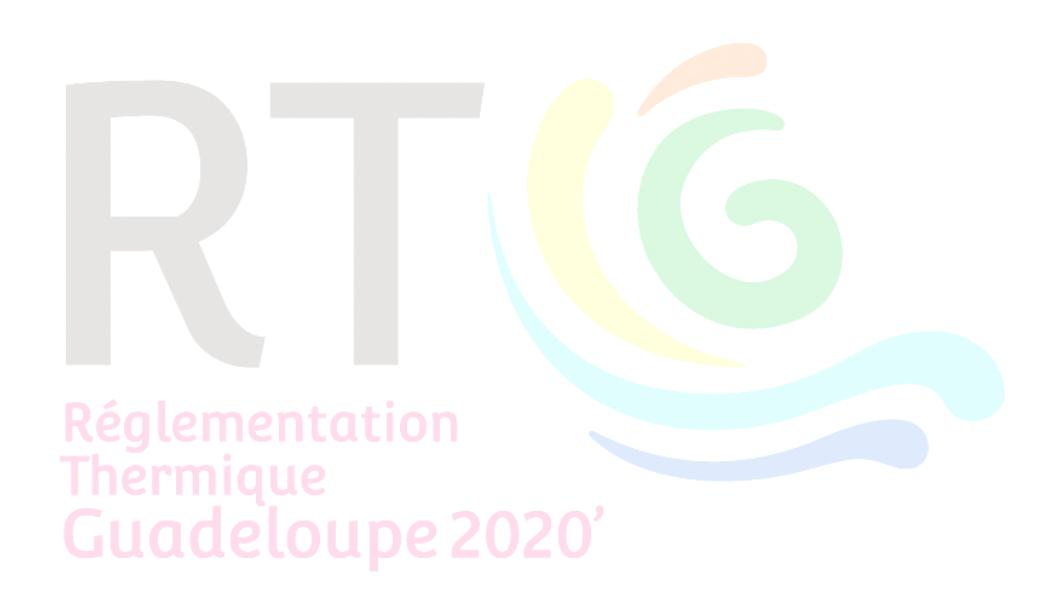

## <span id="page-2-0"></span>Généralités

#### **Q G1 : Quelle est la répartition des lots par typologie de bâtiments**

#### **R :**

- En logement neuf ou existant : 1 lot représente 1 logement,
- En non résidentiel neuf : 1 lot représente 1 zone d'usage (bureaux ou commerces),
- En non résidentiel existant : 1 lot représente 1 zone d'usage et 1 propriétaire (car il peut y avoir une seule zone d'usage mais plusieurs propriétaires).

#### **Q G2 : Quelles sont les échelles pour le calcul des indicateurs de performance ?**

#### **R :**

- Dans le résidentiel :
	- o Le PRECS se calcul à l'échelle du bâtiment entier,
	- o Le BBIO se calcul à l'échelle du logement (il peut avoir plusieurs logements dans un bâtiment),
	- o L'ICT se calcule à l'échelle du logement et de la zone jour/nuit non climatisée,
- Dans le tertiaire
	- o Le PRECS se calcule à l'échelle de la zone d'usage,
	- o Le BBIO se calcule à l'échelle de la zone d'usage,
	- o L'ICT n'est pas calculé

#### **Remarques :**

- La réalisation d'un DPEG dans l'existant est désormais simulée via la plateforme de calcul :
	- o Ainsi, cela permet de tenir compte des performances intrinsèques du bâtiment ce qui n'était pas le cas quand le DPEG était réalisé à partir des factures d'électricité.
	- o Le calcul à partir des factures d'électricité est cependant maintenu à simple titre
	- d'information, ainsi, cela permet de faire des comparaisons et des préconisations en fonction des 2 résultats obtenus.

**Q G3 : N'est-il pas à craindre une augmentation des ventes des chauffe-eaux thermodynamiques du fait de l'introduction du nouvel indicateur PRECS ?**

**R :** Le choix d'un chauffe-eau thermodynamique doit se justifier par calcul et n'est acceptable que lorsque l'obligation performantielle PRECS ≤ PRECSmax est vérifiée. La valeur PRECSmax est actuellement (2020) conservée à 50%. Ce seuil pourra être remis en question - en concertation avec les acteurs et au vu des tendances observées - lors des révisions futures de la RTG.

## <span id="page-3-0"></span>Plateforme de calcul RTG/DPEG

**Q P1 : La plateforme de calcul RTG/DPEG est-elle accessible à tout public souhaitant réaliser un calcul RTG ?**

**R :**

- Dans le cas d'une construction neuve, l'accès à la plateforme de calcul est ouvert à tout maître d'ouvrage souhaitant réaliser un calcul RTG pour l'obtention d'un permis de construire ainsi que l'édition du DPEG neuf associé. Néanmoins, il convient de noter que :
	- o La réalisation du calcul RTG fait appel à des connaissances en thermique du bâtiment
	- o Il est de la responsabilité du Maître d'Ouvrage de veiller à ce que le calcul RTG soit réalisé par une personne disposant des compétences suffisantes
	- o Bien que le champ des contrôles ait vocation à couvrir l'ensemble des utilisateurs de la plateforme RTG, une attention particulière sera portée sur les calculs réalisés par des non professionnels du bâtiment.
	- o Il est vivement conseillé aux maîtres d'ouvrage de solliciter les services d'un professionnel du bâtiment compétent en thermique (bureau d'études thermique, bureau de contrôle, etc…) pour la réalisation d'un calcul RTG.
- Dans le cas d'un bâtiment existant, l'accès à la fonction d'édition d'un DPEG existant est limité aux diagnostiqueurs certifiés par l'organisme certificateur préalablement agréé par le conseil régional de Guadeloupe (mai 2020 : Qualixpert).

#### **Q P2 : Avons-nous la possibilité d'avoir les plans des bâtiments dans la base ?**

**R** : Il est possible d'effectuer un upload des plans (dans la limite de taille de fichier autorisée) mais cette disposition n'est pas obligatoire. Ceci permettrait notamment de porter à connaissance ces éléments à l'ensemble des diagnostiqueurs DPEG qui interviendront sur ce bâtiment.

En revanche, il est obligatoire d'effectuer un upload de sa note de calcul sur la base.

#### **Q P3 : Les outils de calcul utilisés en métropole pourront-ils être utilisés en Guadeloupe ?**

**R** : La RTG (cf. § IV) laisse la possibilité de procéder à un calcul ICT selon des méthodes alternatives (CFD, essais en soufflerie, etc…) auquel cas l'auteur du calcul RTG devra produire les éléments justificatifs au titre de la note de calcul. Pour le reste du calcul RTG, l'usage de la plateforme RTG est exclusif et obligatoire.

**Q P4 : Dans le cas de grands projets les BET pourront-ils réaliser le calcul de l'indicateur ICT par des outils plus perfectionnés que ceux utilisés via la plateforme de calcul ?**

**R** : Oui, La RTG (cf. § IV) laisse la possibilité de procéder à un calcul ICT selon des méthodes alternatives (CFD, essais en soufflerie, etc…) auquel cas l'auteur du calcul RTG devra produire les éléments justificatifs au titre de la note de calcul. Dans ce cas de figure, nous recommandons à l'auteur de l'étude de se rapprocher préalablement de la région via la hotline [\(info@guadeloupe-energie.gp\)](mailto:info@guadeloupe-energie.gp).

#### **Q P5 : Est-il possible d'intégrer ses propres conventions dans le calcul à la plateforme de calcul ?**

**R** : Non, les conventions (usage, météo, …) ne sont pas modifiables

**Q P6 : Comment modéliser une pièce localisée en terrasse ?** (Exemple : cuisine extérieure)

**R** : Il y a deux stratégies de modélisation possibles (à votre convenance) :

- o Considérer cet espace comme une pièce du logement : dans ce cas les parois (opaques, baies, toiture) formant l'enveloppe modélisée doivent englober cet espace
- $\circ$  Considérer cet espace comme un espace extérieur externe au logement : dans ce cas la cloison séparant le logement intérieur de cet espace fait partie intégrante de l'enveloppe modélisée

Vous pouvez choisir la stratégie qui vous convient le mieux, mais il est impératif de rester cohérent avec cette logique de découpage sur tous les aspects du calcul.

**Q P7 : Que faire en cas de dysfonctionnement de la plateforme de calcul RTG/DPEG ?** (Impossibilité d'éditer le résultat ou l'attestation, etc…)

**R** : Merci de suivre le protocole suivant :

- 1. Vérifier que le navigateur internet utilisé est l'un des 3 navigateurs compatibles (présentés par ordre de préférence en termes de compatibilité :
	- a. Google Chrome,
	- b. Firefox,
	- c. Safari
	- d. Microsoft Edge (attention : pas MS internet explorer, non compatible)
- 2. Vider le cache du navigateur. En effet, il peut survenir des disfonctionnements liés à des mises à jour correctives.
- 3. Vérifier que tous les champs du formulaire ont été renseignés (sinon l'outil verrouillera le passage à l'étape suivante). Conseil : ne pas hésiter à se reporter au guide d'application de la plateforme disponible sur le site [www.guadeloupe-energie.gp](http://www.guadeloupe-energie.gp/) à la section « Portail règlementation thermique RTG ».
- 4. Décrire votre problème à la hotline [\(info@guadeloupe-energie.gp\)](mailto:info@guadeloupe-energie.gp).

**Q P8 : Quels sont les formats acceptés dans les documents à uploader sur la plateforme ?**

- **R** :
- o Note de calcul RTG : Word ou PDF
- o Image du bâtiment : tous les formats image (png, jpeg, bmp, …) mais le PDF n'est pas accepté. *En cas de document PDF, utiliser les outils copie d'écran ou capture pour les convertir en image*

**Q P9 : Comment modéliser une ouverture en façade, sans fenêtre ?** (Ouverture avec emplacement pour fenêtre mais pas de fenêtre, juste un volet bois ou un volet roulant seul)

**R** : Sélectionner dans le champ « Type de menuiserie » => « Sans vitre » ; puis sélectionner en protection mobile : volet roulant ou volet bois.

**Q P10 : Que signifie le code NaN en lieu et place d'une valeur numérique ?**

**R** : La valeur **NaN** signifie que le calcul n'a pas pu se dérouler correctement pour ce paramètre. Il s'agit d'un code d'erreur. Dans ce cas :

- 1. Vérifier la validité des données saisies en entrée et leur cohérence
- 2. Si pas d'erreur détectée : contacter la hotline [\(info@guadeloupe-energie.gp\)](mailto:info@guadeloupe-energie.gp).

**Q P11 : Quelle typologie constructive renseigner en cas de typologies multiples ?**

**R** : renseigner la typologie majoritaire (au sens de la part de surface de plancher concernée)

### <span id="page-5-0"></span>RTG Construction neuve

#### **Q R1 : Qui peut effectuer le calcul RTG ? Qui peut éditer le DPEG neuf ?**

**R** : Dans le cas d'une construction neuve, l'accès à la plateforme de calcul est ouvert à tout maître d'ouvrage souhaitant réaliser un calcul RTG pour l'obtention d'un permis de construire ainsi que l'édition du DPEG neuf associé. Aucune certification ou formation préalable n'est obligatoire. Néanmoins, il convient de noter que :

- La réalisation du calcul RTG fait appel à des connaissances en thermique du bâtiment
- Il est de la responsabilité du Maître d'Ouvrage de veiller à ce que le calcul RTG soit réalisé par une personne disposant des compétences suffisantes
- Bien que le champ des contrôles ait vocation à couvrir l'ensemble des utilisateurs de la plateforme RTG, une attention particulière sera portée sur les calculs réalisés par des non professionnels du bâtiment.
- Il est vivement conseillé aux maîtres d'ouvrage de solliciter les services d'un professionnel du bâtiment compétent en thermique (bureau d'études thermique, bureau de contrôle, etc…) pour la réalisation d'un calcul RTG.

#### **Q R2 : La note de calcul est-elle indispensable à la réalisation du calcul RTG ?**

**R** : La note de calcul est nécessaire à la complétude du calcul RTG, elle devra être uploadée sur la plateforme de calcul. C'est une obligation règlementaire. Son contenu est décrit dans le guide d'application RTG/DPEG

#### **Q R3 : Quel impact pour le MOA (maitre d'ouvrage) en cas de non-conformité du Calcul RTG ?**

**R** :

- Le service de contrôle de la DEAL rédige un rapport de non-conformité qui est transmis au MOA.
- Pour l'heure, la DEAL étudie des pistes de sanctions en cas de non-conformité à la RTG.
	- o Rappel à la réglementation
	- o Injonction de mise en conformité
	- o Amende en cas de non mise ne conformité dans les délais impartis

#### **Q R4 : Une dépendance d'un bâtiment soumis à la RTG est-elle soumise à la RTG ?**

**R** : Cela dépend de la configuration architecturale :

- Si la dépendance est mitoyenne avec le bâtiment : elle est considérée comme faisant partie intégrante du bâtiment
- Sinon (bâtiment séparé) :
	- $\circ$  Si sa superficie est inférieure à 50m<sup>2</sup> : elle n'est pas soumise
	- $\circ$  Si sa superficie est supérieure à 50 $m^2$  : elle est possiblement soumise, il convient alors de vérifier l'applicabilité de la RTG (cf. §1 champ d'application)

#### **Q R5 Comment est calculée la température ressentie ?**

**R** : Elle est calculée à chaque pas de temps à partir de la température opérative corrigée de l'hygrométrie intérieure et de la vitesse d'air circulant dans les locaux (due à la ventilation naturelle et/ou le fonctionnement de brasseurs d'airs).

**Q R6 : Comment savoir si un projet initié avant l'entrée en vigueur de la nouvelle RTG 2020 est soumis à la nouvelle RTG 2020 ou à la version précédente de la RTG ?**

**R** : si la date de dépôt du permis de construire est égale ou postérieure au 1<sup>er</sup> juin 2020, alors la RTG 2020 est applicable

## <span id="page-6-0"></span>Diagnostic DPEG

#### **Q D1 : Si un diagnostiqueur voit des erreurs sur un DPEG, peut-il les corriger ?**

**R** : Si les erreurs impactent le DPEG de la zone sur laquelle il a été missionné, il a le devoir de les corriger. Si les erreurs impactent exclusivement les autres zones du bâtiment, il est autorisé à les corriger mais cela ne constitue pas une obligation.

**Q D2 : Dans le cadre des recommandations y-a-t-il des éléments préremplis sur la plateforme ?**

**R** : A date (septembre 2020) il n'y a pas d'éléments préremplis. Un outil de simulation d'amélioration est à l'étude

**Q D3 : Possibilité de supprimer un DPE avant arrivée dans le domaine public ?**

**R** : Non un DPE édité ne peut plus être supprimé

**Q D4 : En cas de zone nuit partiellement climatisée, comment saisir la part de surface effectivement climatisée ?**

**R** : dans la méthode DPEG (comme dans la méthode RTG), le statut climatisé ou non s'applique aux zones jour ou nuit en intégralité, sans subdivision. Il s'agit là d'une convention simplificatrice à laquelle on ne peut pas déroger. Ainsi, une zone (jour ou nuit) partiellement climatisée sera modélisée comme totalement climatisée

**Q D5 : Quelle est la date d'émission officielle d'un DPEG (au sens de sa durée de validité) ?**

**R** : il s'agit de la date d'édition sur la plateforme (passage de l'étude en statut « officielle »). La date de visite in situ ne constitue pas la date officielle.

**Q D6 : Comment corriger une erreur détectée après l'édition du DPEG en PDF ?**

Guadeloupe 2020'

**R** : Vous avez la possibilité de modifier votre étude depuis la plateforme, puis d'éditer un nouveau DPEG en PDF. hermique

**www.guadeloupe-energie.gp**